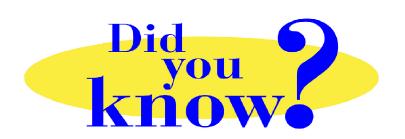

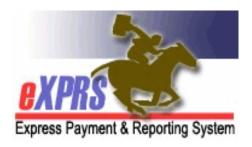

## eXPRS Pro Tip for DD Personal Support Workers (PSWs) Viewing Paystubs in BetterOnline™

## Did you know ...

... that PSWs can view their paystubs directly in BetterOnline™ simply by clicking the check or direct deposit number shown in the 'Check No' column?

PPL's BetterOnline™ system provides a great deal of payment information for PSWs, including electronic copies of their paystubs (called "invoices" in the BetterOnline™ system).

Simply login to BetterOnline<sup>™</sup>, search for paid invoices, and then click on the <u>blue</u> <u>number</u> in the **Check No** column. This will open the check stub/payroll stub associated with that payment as a PDF document. Users can view, print and/or save the paystub document once opened.

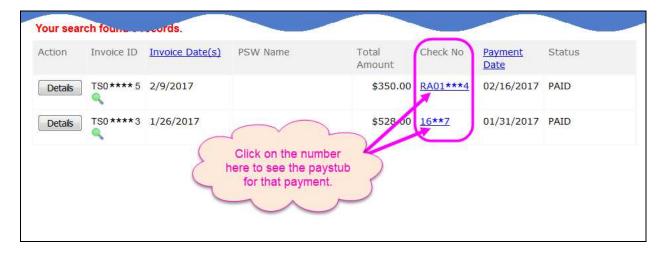

## Remember ...

 To view your paystub, just click on the Check No for that payment in BetterOnline™